**·**实验室建设与管理**·**

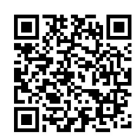

# 单片机线上实验及管理平台的设计构建

吕继东,赵松明,李龙龙,邹 凌

(常州大学 微电子与控制工程学院,常州 213159)

摘要:单片机课程实验教学如果缺乏有力的支持平台,难以对实验进程进行有效的管控。为了方便学生实验和任课老 师管理,构建了单片机线上实验及管理平台,该平台基于前沿开发搭建技术,结合课程实验教学需求,在云服务器环境下 进行开发部署、远端实施,突破地域限制,管控便捷,可满足单片机线上实验的开展和管理。该平台也可为师生开展线上 线下混合教学提供支持。

关 键 词:单片机;虚拟实验;实验教学;线上实验 中图分类号: T368.1 文献标志码: A DOI: [10.12179/1672-4550.20230068](https://doi.org/10.12179/1672-4550.20230068)

# **Design and Construction of Single Chip Microcomputer Online Virtual Experiment Platform**

LYU Jidong, ZHAO Songming, LI Longlong, ZOU Ling

(School of Microelectronics and Control Engineering, Changzhou University, Changzhou 213159, China)

Abstract: The online platform for microcontroller course experiments is crucial for effective control and management of the experimental process when there is a lack of robust support. To facilitate both student experimentation and instructor oversight, we have developed an online platform for microcontroller experiments and management. This platform is built using cutting-edge development technologies and tailored to the specific requirements of course experiment teaching. It is deployed in a cloud server environment, enabling remote implementation, breaking through geographical limitations, and providing convenient control and management. This platform is well-suited for both conducting and overseeing online microcontroller experiments. Additionally, it can support a blended learning approach, serving as a valuable resource for both in-person and online instruction for both educators and students.

**Key words:** SCM; virtual experiment; experiment teaching; online experiment

单片机课程是电子信息及自动化类专业的核 心专业课程,实践性强,对培养学生的工程思维 能力和解决问题的能力具有重要作用[\[1](#page-6-0)<sup>−[3](#page-6-1)]</sup>。单片机 课程实验为该课程教学中必不可少的重要部分, 是提升学生动手实践能力的重要环节<sup>[\[4](#page-6-2)−[6](#page-6-3)]</sup>。而在传 统的单片机教学中,学生需要到实验室进行实际 操作和开发,但是在异常状况如疫情的大环境下 或者需要线上线下混合教学的情况下,学校和教 师就需要改变教学方式寻找一种可以使师生在线 上进行实验交流的网络平台,为此本文开发一种 在线上进行单片机实验的虚拟实验和管理平台, 使学生可以在远端通过浏览器域名查询进入网页

开展实验;同时也可以让教师跟踪学生的实验进 程,查看学生的实验情况进行成绩评估,完成教 学目标。

# 1 实验平台总体设计

本单片机线上虚拟实验平台是以 IDEA 为开 发软件, MySQL 为数据库, ECS 阿里云云服务器 为服务器,采用 HTML+CSS+Javascript 为主要前 端开发语言完成基本页面开发,Spring+Spring MVC+Mybaits 为主要后端开发语言和框架,使用 Maven 工具部署在云服务器上运行。学生可以通 过浏览器输入域名的方式进入实验平台,访问流

收稿日期:2023−02−22;修回日期:2023−09−10

基金项目:教育部产学合作协同育人项目(22097110153456);常州大学教育教学研究课题(GJY2020022);常州大学 产教融合课程建设项目;常州大学微电子与控制工程学院教育教学研究课题(2021WKJY03 )。

作者简介:吕继东(1980−),男,博士,副教授,主要从事自动化相关技术研究。E-mail: [ljd@cczu.edu.cn](mailto:ljd@cczu.edu.cn)

程如[图](#page-1-0) [1](#page-1-0) 所示。其详细设计主要包括系统功能的 设计及系统的数据库创建,系统功能设计又主要 分为教师端口、学生端口和管理员端口。

<span id="page-1-0"></span>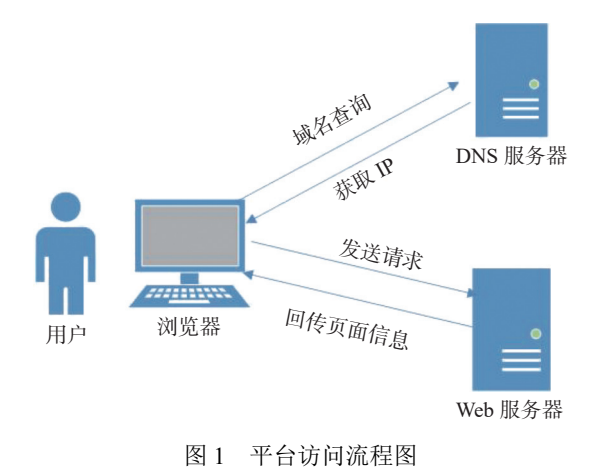

# 2 实验平台功能模块设计

#### 2.1 前端功能设计

<span id="page-1-1"></span>学生端口其首要功能是用于学生账号的注 册,具体通过网络及浏览器进入该网站进行操 作。账号注册后,输入用户名和密码即可以进入 实验端口下载实验指导书、注册表,开始实验。 点击开始实验网站会自动打开本地 Proteus 仿真软 件,学生可以自行实验,要求学生对实验过程进 行录制并上传,网站会提示视频上传状态并可以 查看已上传的视频;同时会要求学生完成实验报 告后上传实验报告文档。平台会将实验报告文档 和实验过程视频传送到服务器的指定路径存放。

教师端口的主要功能是为了便于教师管理 学生实验,帮助实验课管理更加高效。首先同 样要求教师使用自己的用户名和密码登录进入 实验管理系统。教师登录后可以访问实验管理 界面,在线查看学生上传的实验视频和实验报 告书,这将有助于监督学生的实验进展和结 果,以便进行评估和批阅。教师还可以在系统 中设置不同组成部分的权重,如平时成绩、实 验报告成绩和实验视频成绩的比例,以确定学 生最终的实验成绩。

管理员端口主要实现功能是对数据库表单的 增加和删除,包括学生信息和教师信息。教师端 口、学生端口及管理员端口的系统详细功能划分 如[图](#page-1-1) [2](#page-1-1) 所示。

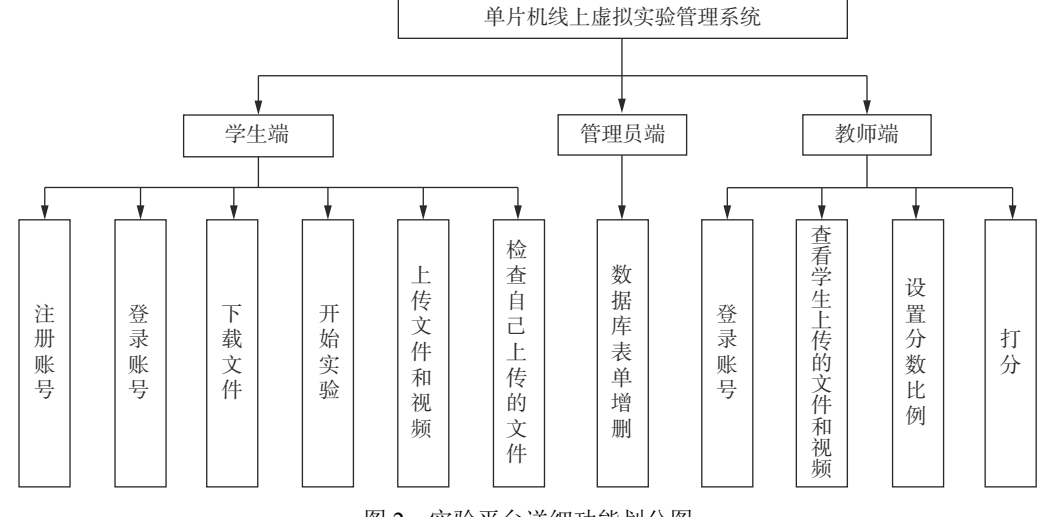

图 2 实验平台详细功能划分图

1) 实验进入 -- 注册与登录

通常情况下,下载一个软件或者登录一个网 站都需要注册账号进行登录。对于用户来说,用 户需要在网站中获取一个独立的 ID 以体现他的个 性化,同时用户也需要系统记录其使用的进度、 状态等内容。对于管理员来说,可以管理用户账 [户,提](#page-1-1)供帮助和支持,并更好地了解用户的需 求。对于整个系统而言,可以根据用户的登录信 息和历史行为向他们提供个性化的内容和建议, 提高用户满意度和参与度。

对于本系统来说,教师要查看不同学生的 实验过程和报告,就必须进行账号注册及登录 来实现对不同学生的管理。学生在注册账号时 需要输入教师所需要的信息,如学号、密码、 姓名。点击注册后系统会把学生注册的信息记 录入数据库的表单中,在学生登录输入相应的 信息时,后台会比对前端学生输入的账号密码 与数据库中的信息是否匹配,若匹配成功则进 入实验界面,否则提示学生账号或密码输入错 误需要重新输入。

<sup>2</sup>) 实验准备−文件下载与软件启动

网站想要传达给用户的信息很多,不便直接 在网站上展示,在这种情况下网站开发者通常会 选择让用户直接下载的方式来传递信息。在本平 台上通过制作标签链接,直接让学生下载实验报 告指导书、注册表以及使用注册表的教程。学生 通过查看指导书知悉实验的步骤、方法、具体要 求及实验原理。

注册表是 Windows 操作系统中的一个核心数 据库,其中存放着各种参数,直接控制着 Windows 的启动、硬件驱动程序的装载以及一些 Windows 应用程序的运行,从而在整个系统中起着核心作 用<sup>[[7](#page-6-4)[−9\]](#page-6-5)</sup>。本平台选择使用注册表注册路径的方式来 实现调用本地的应用程序,这种方式兼容所有浏 览器,而且安全性较强不会对电脑产生不良影 响,由此学生只需要点击网站上方下载注册表的 链接,并把 Proteus 路径写入注册表中注册到电脑 上即可开始实验。

3) 实验结束 –––––资料上传

Web 网站以服务器模式为广大网站用户提供 各种服务,服务器中存储的资料的多少直接关系 着各个用户登录该网站对信息获取的多少[[10](#page-6-6)−[11\]](#page-6-7)。 为了增加服务器中信息的数量,一些网站开放了

用户提供信息的途径,即让用户把相关的信息文 件以指定的文件格式和路径传输到服务器上,这 一过程叫作"文件上传"。

学生上传的文件经过程序判断文件格式,确 定上传文件的格式无误后,为防止出现代码错误 的情况,系统会将文件名称重新命名并存放到指 定的路径,同时把路径信息记录入数据库的表单 中,这样就完成了文件的上传。教师通过平台可 查看学生的实验数据。

<sup>4</sup>) 实验[评估](#page-6-8)−资料查看与打分

教师查看学生上传的实验过程视频及实验报 告后会对学生的平时表现及学习成果进行整体评 估,通过权重比例设置及相应计算得出学生最终 的实验成绩,由此平台设计了教师打分功能。基 于该功能教师可自行设置平时、实验过程视频和 实验报告分数权重占比,计算后学生最终实验成 绩可以在线显示。同时为了便于教师调整权重占 比,相应数据会与数据库进行信息实时交互,也 就是说比例每次更新后都会在数据库表单中更新 相应信息重新显示计算分数。

# 2.2 后端数据存储设计

本平台包含多张表格,每张表之间都存在着 联系,其中建立的数据库表有分数比例表、教师 登录表、学生登录表、文件路径存储表等。E-R 图 是实体联系图,通过 E-R 图可以了解表格内容间 的各种关系<sup>[\[12](#page-6-8)]</sup>。本系统的数据库 E-R [图](#page-2-0)如图 [3](#page-2-0) 所示。

<span id="page-2-0"></span>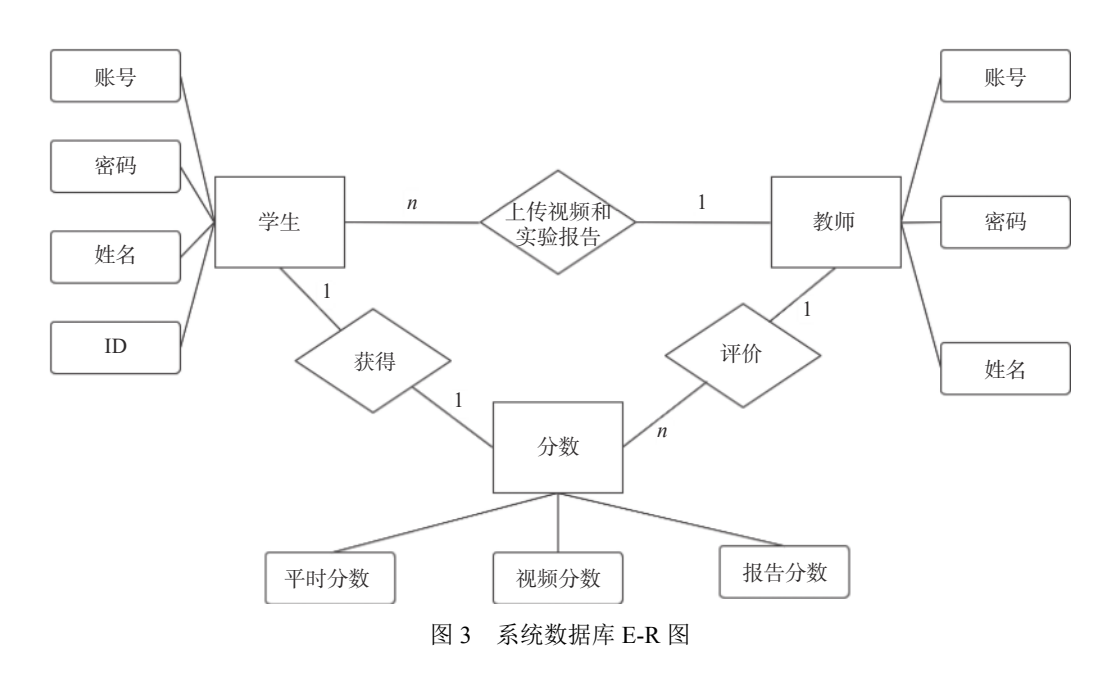

#### 2.3 云服务器环境配置

本文使用 ECS 阿里云云服务器,基于云桌面 连接云平台进行远程操作,它相比传统的服务 器,在安全可靠性、功能弹性、管理便捷性上有 显著优点,大大降低了服务器运维的难度和成 本。应用云服务器进行高校教学作业管理可以显 著提高教学的质量和效率[\[13\]](#page-6-9)。

在阿里云控制台上可以进行云服务器实例的 管理、域名的购买和解析、安全组的配置、端口 的开放等操作。本实验平台端口开放明细及其作 用如[表](#page-3-0) [1](#page-3-0) 所示。

<span id="page-3-0"></span>表 1 端口开放明细表

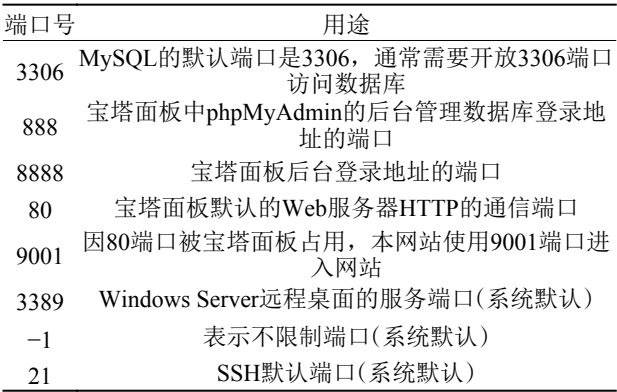

本文使用宝塔面板对云服务器进行环境部 署。宝塔是提升运维效率的服务器管理软件,其 面板支持 Linux、Linux 企业版与 Windows 系统, 可以通过 Web 端轻松管理服务器[[14](#page-6-10)], 也可以杳 看 CPU 使用率、云服务器的内存等服务器性能 情况。

在宝塔面板中可以新建 MySQL 数据库进行平 台的数据存储。MySQL 是一个多用户、多线程的

数据库管理系统,具有事务安全、按需可扩展 性、高可用性、高可靠性、快速启动功能等优 点<sup>[\[15](#page-6-11)]</sup>。面板上也可以安装 phpMyAdmin 插件管理 MySQL 数据库。

在宝塔面板上可以选择一键环境部署也可以 选择手动部署搭建服务器环境,本单片机线上实 验平台部署软件的清单及其功能如[表](#page-3-2) [2](#page-3-2) 所示。

<span id="page-3-2"></span>表 2 服务器软件部署清单

| 软件名称                       | 说明                             |
|----------------------------|--------------------------------|
| CVE-2019-                  | 针对Windows Serve 2008,2008 R2等的 |
| 1040漏洞补丁1.2                | 漏洞修补工具                         |
| <b>ISS 8.5</b>             | Web服务器, ISS是运行Windows的基本<br>服务 |
| MySQL 5.5.62               | MySQL是一种关系数据库管理系统              |
| phpMyAdmin 4.4             | 一款著名的Web端MySQL管理工具             |
| FileZilla Server<br>0.9.60 | FileZilla是一个免费开源的FTP软件         |
| PHP-5.6                    | 部署语言环境                         |
| Windows系统防<br>火墙           | Windows系统防火墙Web管理界面            |
| <b>JDK</b> 1.8.0           | JDK是Java语言的软件开发工具包             |

# 3 平台测试分析

系统在上线前需要进行相应的测试,具体包 括常规测试(性能测试、安全测试、兼容性测试) 和功能测试。

#### 3.1 常规测试

性能测试需要测试网站的响应时间及网站的 最大用户容量。首先进行网站响应时间的测试, 这里使用的在线网站测试工具是 k6,测试图[如图](#page-3-1) [4](#page-3-1) 所示。

<span id="page-3-1"></span>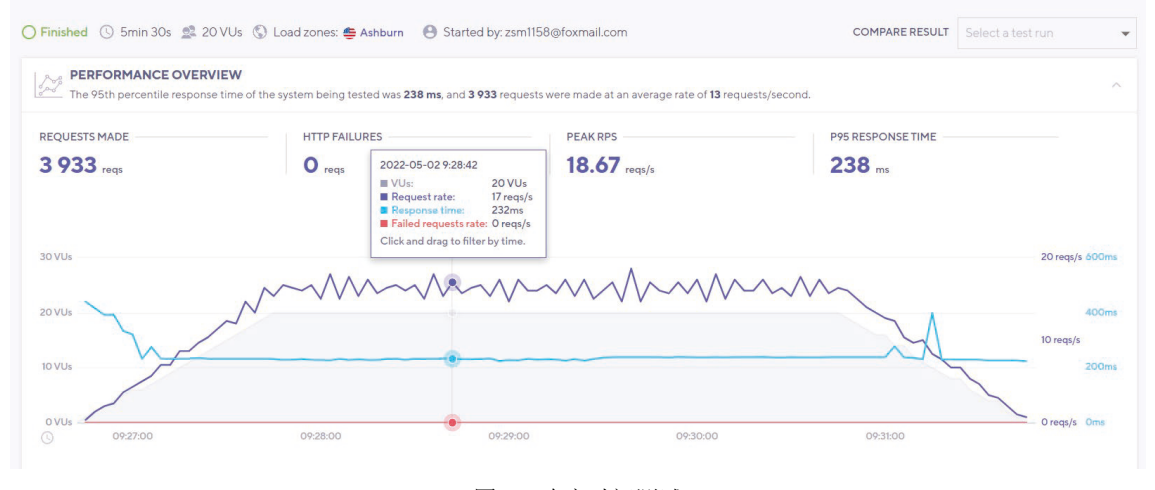

图 4 响应时间测试

由[图](#page-3-1) [4](#page-3-1) 分析可知, 该网站共测试了 330 s, k6 以 13 个请求每秒的平均速度总共发出 3933 个请 求,峰值 RPS 为 18.67 req/s(每秒处理请求数量), 网站的响应时间为 238 ms,没有响应失败的情况 发生。

安全测试是检测网站是否存在漏洞、风险、 木马病毒等信息的测试,系统选择使用百度网址 安全中心进行安全测试,通过输入需要检测的网 站地址即可进行测试。测试结果表明,该网站几 乎没有风险,没有虚假或欺诈、挂马或恶意、被 篡改监控等,该网站没有恶意违法内容和风险记 录,用户可以安全正常使用本网站。

兼容性测试使用的工具是 Netrenderer, 该工 具用于检测网站在各个版本的 IE 浏览器中的呈现 情况,包括各个常用版本的检测。结果表明,分 辨率完好,即说该系统兼容性比较理想。

3.2 功能测试

常州大学自动化专业单片机原理及应用课 程,其课程任务要求学生进行 4 类实验, 分别是 定时/计数器实验、串口通信实验、D/A 0832 转换 实验以及 A/D 0809 转换实验。本节选择 D/A 0832 转换实验进行课程实验实施。

学生进入实验页面后,点击实验三后的"开始 实验",打开 Proteus 软件,页面展示如[图](#page-4-0) [5](#page-4-0) 所示。

<span id="page-4-0"></span>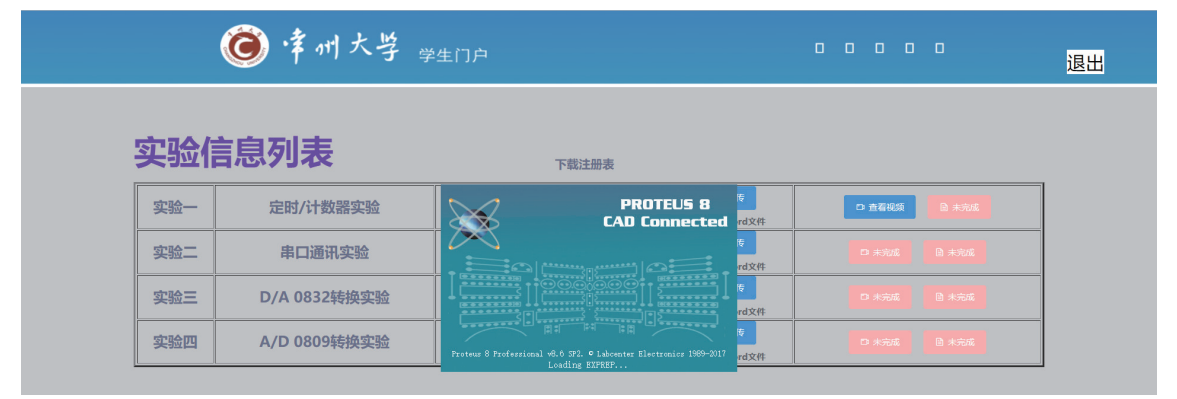

图 5 打开 Proteus 软件展示图

实验三教学目标是使学生了解 D/A [0832](#page-4-0) 转换 芯片的性能及编程方法和了解单片机系统中扩展 D/A 转换芯片的基本方法。实验要求学生使用

D/A 0832 转换芯片,通过编程使 D/A 转换模块循 环输出锯齿波和三角波并通过示波器显示出来, D/A 0832 转换实验仿真原理图[如图](#page-4-1) [6](#page-4-1) 所示。

<span id="page-4-1"></span>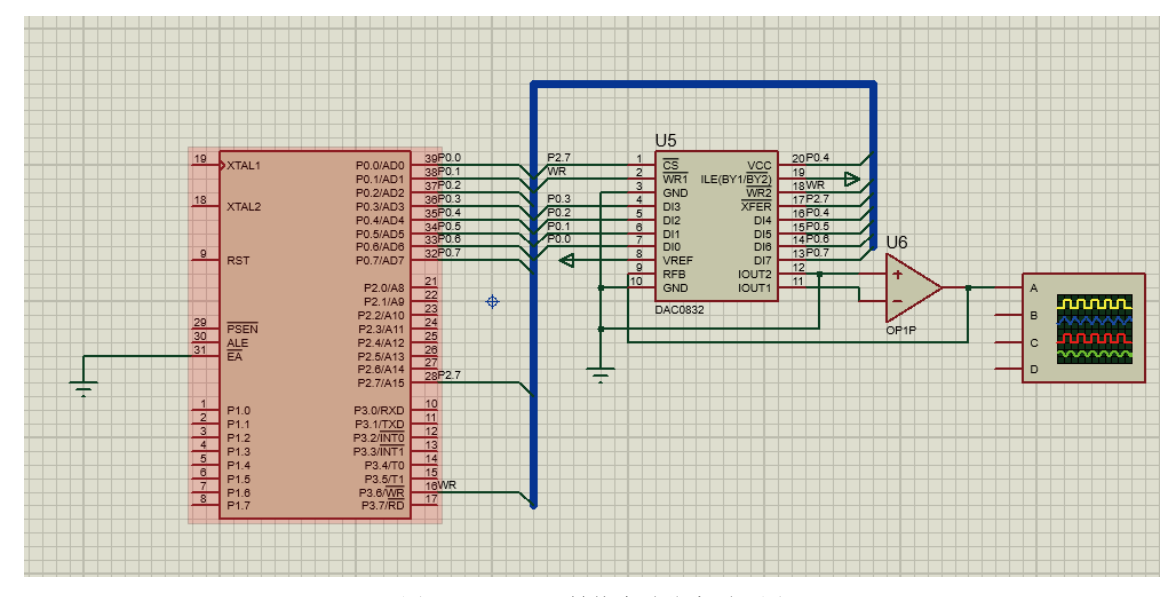

图 6 D/A 0832 转换实验仿真原理图

打开 Proteus 软件后新建工程,根据实验原理 图在元件库中寻找电子元器件并进行连接,而后

<span id="page-4-2"></span>在 Source Code 中进行代码的编译,代码截取如 [图](#page-4-2) [7](#page-4-2) 所示。

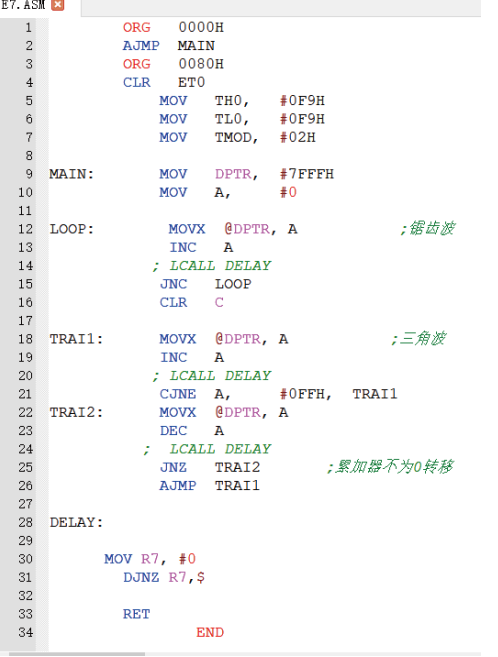

#### 图 7 实验代码截图

将实验调试完毕后,使用软件进行实验过程 视频录制和讲解。视频录制片段截图如[图](#page-5-0) [8](#page-5-0) 所示。 视频时长 66 s, 9.08 MB, 将此视频文件进行 上传,在些许等待后实验平台会提示上传成功, 此时学生还可以检查上传的视频是否正确;同时 教师端登录后点击即可在线查看,教师在线检查 实验视频展示如[图](#page-5-1) [9](#page-5-1) 所示。

# 4 结束语

常州大学自动化专业针对疫情下单片机课程 实验的线上正常开展,设计构建了单片机线上虚 拟实验平台。本平台顺应线上仿真实验发展趋 势,能够为学生提供较好的线上实验学习支持。 但平台还存在一些不足之处,如无法实现从云服 务器直接调用应用程序,后续将会继续完善并增 加各种模块功能,包括增加学生和教师的交流互 动等,以更好地用于线上线下混合教学。

<span id="page-5-0"></span>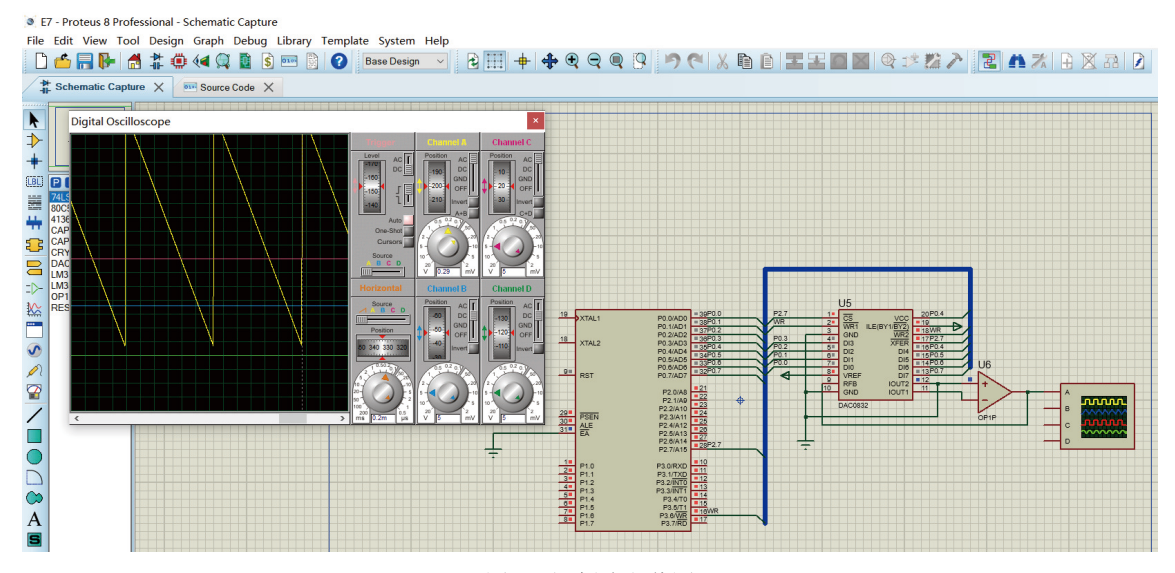

#### 图 8 视频片段截图

<span id="page-5-1"></span>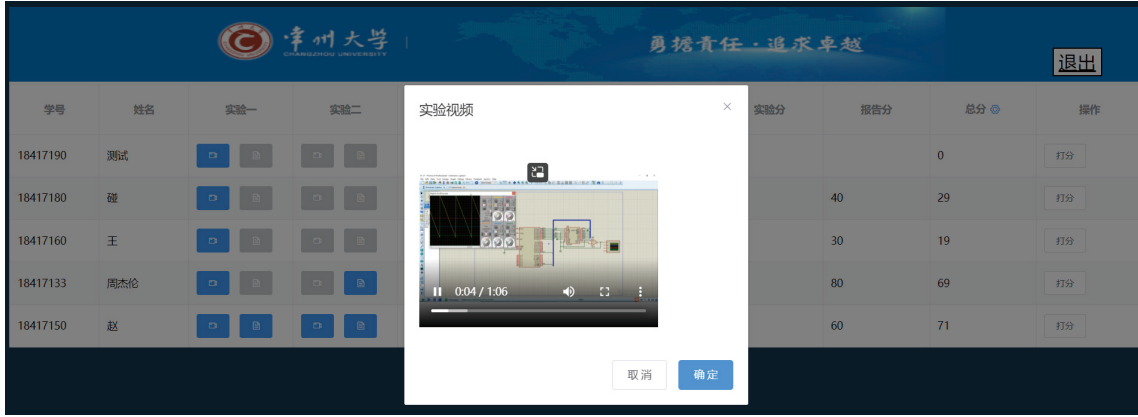

图 9 教师在线检查实验视频展示

## 参 考 文 献

- 娄颜超. 基于CDIO的单片机应用课程项目驱动式教学 [1] 方法研究[J]. 喀什大学学报, 2020, 41(3): 110−112.
- 李显圣. 基于Arduino的汽车专业单片机技术应用课程 [2] 教学改革与实践[J]. 广西职业技术学院学报, 2020, 13(2): 110−112.
- 周茂霞, 白成杰. 基于Ptoteus的单片机虚拟仿真网络实 [3] 验室建设及使用[J]. [中国教育技术装备](https://doi.org/10.3969/j.issn.1671-489X.2019.16.018), 2019(16): 18−20.
- 石飞, 周燕云, 陈娟, 等. 面向解决复杂工程问题能力培 [4] 养的单片机实践教学案例设计[J]. 实验科学与技术, 2022, 20(5): 66−70.
- 杨莹, 张金凤, 李雪, 等. 基于工程能力的单片机实践教 [5] 学体系研究[J]. [实验科学与技术](https://doi.org/10.12179/1672-4550.20210042), 2021, 19(4): 75−81.
- [6] 高宏岩, 孙长乐. 基于单片机的过程控制实验平台设 计[J]. [实验科学与技术](https://doi.org/10.12179/1672-4550.20180371), 2020, 18(1): 136−140.
- [7] 王宇, 吕良双, 夏春和. 基于语义分析的Windows恶意

软件检测方法. 信息网络安全, 2023, 23(10): 58−63.

- 杜璞, 张小艳. 基于面向对象技术的数据库外层敏感信 [8] 息加密系统设计[J]. 自动化与仪器仪表, 2023(3): 245−248.
- 王鹏, 秦莹, 高珑, 等. 操作系统访问控制机制研究[J]. [9] 信息安全研究, 2022, 8(11): 1111−1120.
- 张远平. 基于评价数据可视化的"1+X"Web前端考试 [10] 系统[J]. [信息技术与信息化](https://doi.org/10.3969/j.issn.1672-9528.2023.03.036), 2023(3): 147−152.
- [11] 闾枫. 基于Java Web的办公自动化系统设计 [J]. 电子 技术, 2023, 52(2): 319−321.
- [12] 李志. 论E-R图在数据库建模过程中的重要性[J]. [信息](https://doi.org/10.16009/j.cnki.cn13-1295/tq.2020.06.085) [记录材料](https://doi.org/10.16009/j.cnki.cn13-1295/tq.2020.06.085), 2020, 21(6): 143−145.
- 曹洋. 基于云服务器的作业管理软件开发[J]. [数字技](https://doi.org/10.3969/j.issn.1007-9416.2017.10.089) [13] [术与应用](https://doi.org/10.3969/j.issn.1007-9416.2017.10.089), 2017(10): 173.
- 徐健. 基于宝塔面板(BT Panel)+Discuz!搭建校园论 [14] 坛[J]. [信息技术与信息化](https://doi.org/10.3969/j.issn.1672-9528.2021.02.020), 2021(2): 56−57.
- 王一竹. 基于MySQL的图书馆信息管理系统设计[J]. [15] [电脑编程技巧与维护](https://doi.org/10.3969/j.issn.1006-4052.2022.01.034), 2022(1): 93−95.

编辑 钟晓

# (上接第 138 页)

到更多学习乐趣与教学成就感,通过参加各种学 科竞赛,攫取多学科融合知识技能,全面提升专 业素养和创新能力,迅速成长为符合时代需要的 新工科创新人才。赋能授权理论为贝加莱实验室 学生教学改革提供了参考,探索了全新的工程教 育模式,突破了专业、年级的束缚,开阔了学生 知识视野,提高了学生工程实践能力,为培养新 工科专业人才提供了新思路。

## 参 考 文 献

- <span id="page-6-0"></span>孙如军, 李泽, 孟德华. 新工科背景下应用型人才培养 [1] 模式研究[J]. 黑龙江教育(高教研究与评估), 2021(3): 51−53.
- 卢佳佳, 李慧, 冯显英, 等. 新工科背景下机电综合创新 [2] 实验课程改革[J]. 实验室研究与探索, 2020, 39(4): 151−154.
- <span id="page-6-1"></span>[3] 马常友. 基于创新人才培养的高校数学开放实验室建 设实践与探索[J]. 现代计算机(专业版), 2018(7): 83−85.
- <span id="page-6-2"></span>朱丁, 陈晖. 产教融合视角下高校实验室建设与管理探 [4] 究[J]. 实验室研究与探索, 2021, 40(4): 235−240.
- 刘洁怡, 周佳社, 王新怀, 等. 人工智能开放式实验室建 [5] 设与管理探索[J]. 实验室研究与探索, 2022, 41(3):

<span id="page-6-3"></span>252−255.

王莹, 袁园, 刘俊秀. 高校实验室建设与管理的思 [6] 考[J]. 实验技术与管理, 2017, 34(3): 246−248.

ST-ST-PT-ST-ST-ST-ST-PT-ST-PT-ST-PT-ST-PT-PT-PT-PT-

- <span id="page-6-4"></span>石飞, 李洪涛, 王建英, 等. 高校创新实验室管理模式与 [7] 实践人才培养体系研究[J]. 实验技术与管理, 2019, 36(9): 259−262.
- 林盛, 山成菊, 潘杰克, 等. 实验室综合管理平台的构建 [8] 与实现[J]. 实验室研究与探索, 2017, 36(4): 245−247.
- <span id="page-6-5"></span>杨威, 尚海茹, 冯国奇, 等. 高校开放实验室建设与管理 [9] 体制探究[J]. 实验技术与管理, 2016, 33(3): 255−257.
- <span id="page-6-6"></span>巩宪伟, 陈亚敏, 巩天骄. 基于培养创新型人才的开放 [10] 实验室管理与建设[J]. 实验技术与管理, 2016, 33(11): 271−273.
- <span id="page-6-7"></span>王在俊, 王吉豪, 宁伟. 以实验室为平台加强学生综合 [11] 素质培养[J]. [实验技术与管理](https://doi.org/10.16791/j.cnki.sjg.2020.03.006), 2020, 37(3): 25−27.
- <span id="page-6-8"></span>沈光, 洪一明. 新工科背景下高校实验室促进创新人才 [12] 培养的治理策略[J]. 实验室研究与探索, 2020, 39(8): 263−266.
- <span id="page-6-9"></span>[13] 徐晓飞,沈毅,钟诗胜,等.新工科模式和创新人才培养<br>探索与实践──哈尔滨工业大学"新工科'Π型'方 案"[J]. 高等工程教育研究, 2020(2): 18−24.
- <span id="page-6-10"></span>史广泰. 新工科背景下能源与动力工程专业建设举措 [14] 探究[J]. 黑龙江教育理论与实践, 2021, 2(2): 84−85.
- <span id="page-6-11"></span>杨婷. 新工科背景下理工科研究生培养探索[J]. 科技 [15] 风, 2021(1): 142−143.

#### 编辑 王燕